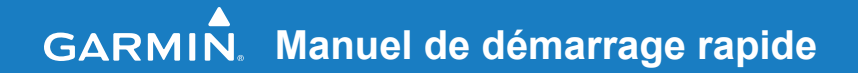

# FR60 MONTRE SPORT AVEC SYNCHRONISATION SANS FIL

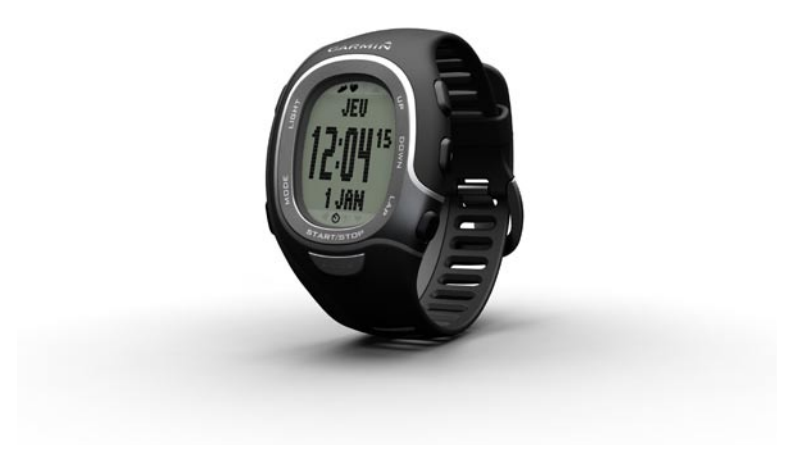

**AVERTISSEMENT**: consultez toujours votre médecin avant de commencer ou de modifier tout programme d'exercice physique. Consultez le guide *Informations importantes sur le produit et la sécurité* inclus dans l'emballage du produit, pour prendre connaissance des avertissements et autres informations sur le produit.

### **Informations supplémentaires**

Vous pouvez télécharger la dernière version du manuel d'utilisation à l'adresse [www.garmin.com/FR60.](www.garmin.com/FR60)

## **Boutons**

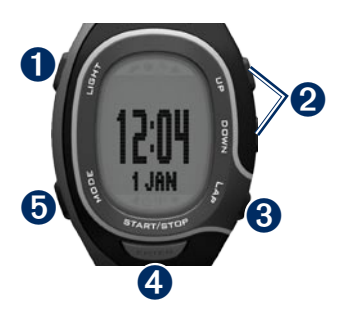

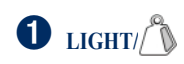

- Appuyez sur ce bouton pour activer et désactiver le rétroéclairage. •
- Maintenez ce bouton enfoncé pour coupler le FR60 à votre balance  $ANT+<sup>TM</sup>$  (en option). •

# ➋ **UP/DOWN**

- Appuyez sur ces boutons pour faire défiler les pages d'entraînement lors d'une activité. •
- Maintenez le bouton **UP** ou **DOWN** enfoncé pour parcourir rapidement les paramètres. •
- Appuyez sur ces boutons pour faire défiler les menus et les paramètres. •

 *Manuel de démarrage rapide du FR60*

Sur la page Virtual Partner®, maintenez ces boutons enfoncés pour régler l'allure du Virtual Partner. (Pour pouvoir afficher la page Virtual Partner, un accéléromètre doit être couplé au FR60.) •

# ➌ **LAP**

- Appuyez sur ce bouton pour créer un circuit. •
- En mode Entraînement, maintenez ce bouton enfoncé pour enregistrer votre activité. •
- En mode Historique, maintenez ce bouton enfoncé pour supprimer une activité.

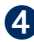

### ➍ **START/STOP/ENTER**

- En mode Entraînement, appuyez sur ce bouton pour lancer ou arrêter le chronomètre. •
- Appuyez sur ce bouton pour confirmer et passer au paramètre suivant.

• En mode Heure, maintenez ce bouton enfoncé pour accéder au menu de configuration de la montre.

# ➎ **MODE**

- Appuyez sur ce bouton pour changer de mode. •
- Appuyez sur ce bouton pour quitter un menu ou une page. Vos paramètres sont enregistrés. •
- Maintenez ce bouton enfoncé pour changer de mode sport. •

#### *Manuel de démarrage rapide du FR60*

## **Icônes**

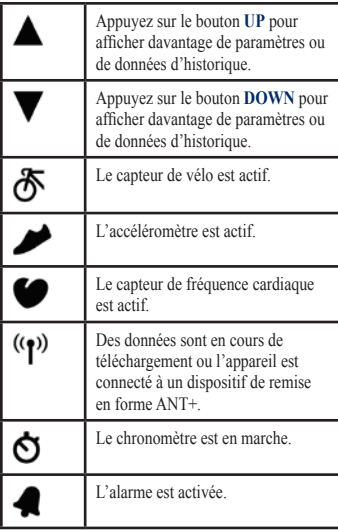

## **Changement de mode**

Appuyez sur le bouton **MODE** pour changer de mode. (Voir illustration.)

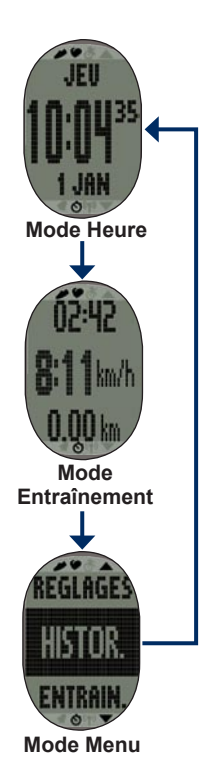

 *Manuel de démarrage rapide du FR60*

#### **Tableau des niveaux d'activité physique**

<span id="page-4-0"></span>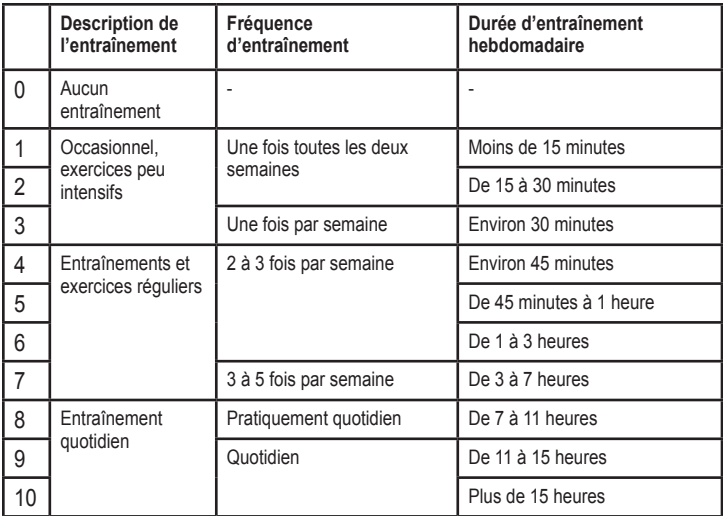

Tableau des niveaux d'activité physique proposé par Firstbeat Technologies Ltd. et élaboré grâce aux données fournies par Jackson et al. Prediction of functional aerobic capacity without exercise testing. Medicine and Science in Sports & Exercise 22:863:870, 1990.

*Manuel de démarrage rapide du FR60* 

## **Etape 1 : allumez le FR60**

Le FR60 est livré éteint pour préserver la batterie. Appuyez sur le bouton **MODE** pour allumer le FR60. Lorsque vous allumez votre montre pour la première fois et que vous procédez à la configuration avec l'assistant, définissez votre niveau d'activité et indiquez si vous êtes un athlète professionnel.

Utilisez le tableau de la [page 5](#page-4-0) pour déterminer votre niveau d'activité.

Un athlète professionnel est une personne qui s'entraîne de façon intense depuis plusieurs années (à l'exception de petites interruptions dues à des blessures) et qui a une fréquence cardiaque au repos inférieure ou égale à 60 pulsations par minute (bpm).

#### **Etape 2 : configurez les accessoires**

Les accessoires sans fil ANT+ fournis avec le FR60 sont déjà couplés.

Les icônes et s'affichent une fois les capteurs couplés. Après une période d'inactivité, les accessoires passent en mode veille pour préserver l'autonomie de la batterie. Si les icônes d'accessoire n'apparaissent pas avant la reprise de l'activité, vous devez rétablir la connexion avec le FR60. Reportezvous au *Manuel d'utilisation du FR60*.

#### **Utilisation du moniteur de fréquence cardiaque**

Le moniteur de fréquence cardiaque est en veille et prêt à envoyer des données. Portez le moniteur de fréquence cardiaque à même la peau, juste en dessous de la poitrine. Il doit être suffisamment serré pour rester en place pendant votre activité.

- 1. Poussez une languette de la sangle dans l'une des fentes du moniteur de fréquence cardiaque. Abaissez la languette.
- 2. Mouillez les deux électrodes au dos du moniteur de fréquence cardiaque pour obtenir une meilleure connexion entre votre poitrine et le transmetteur.

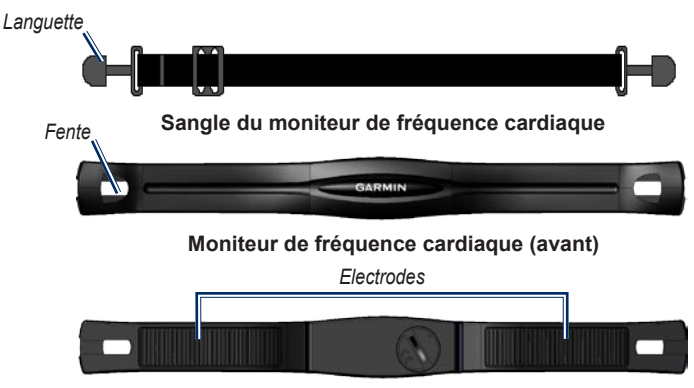

**Moniteur de fréquence cardiaque (arrière)**

3. Faites passer la sangle autour de votre poitrine et attachez-la à l'autre côté du moniteur de fréquence cardiaque.

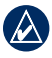

**Remarque :** le logo Garmin doit être situé en haut et à droite.

4. Approchez le FR60 à portée (3 m) de l'accessoire. Appuyez sur le bouton **MODE** jusqu'à ce que la page Entraînement s'affiche.

## **Utilisation de l'accéléromètre**

L'accéléromètre est en attente et prêt à envoyer des données dès que vous l'installez ou que vous le déplacez.

#### *Manuel de démarrage rapide du FR60*

#### **Installation sur lacets**

- 1. Appuyez sur la languette qui se trouve sur le clip à lacet. Soulevez l'accéléromètre pour le détacher du clip à lacet.
- 2. Desserrez vos lacets de chaussure.
- 3. Passez à deux reprises le clip dans votre lacet en laissant suffisamment de lacet dépasser pour pouvoir faire votre nœud.

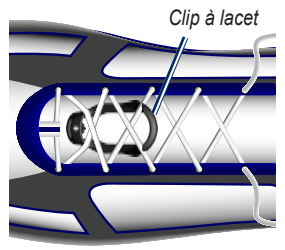

- 4. Nouez solidement vos lacets pour maintenir l'accéléromètre en place pendant vos activités.
- 5. Enclenchez l'accéléromètre dans le clip à lacet. La flèche située sur l'accéléromètre doit pointer vers le bout de votre chaussure.

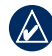

**Remarque :** l'accéléromètre peut également être placé dans la poche d'une chaussure compatible. Reportezvous au *Manuel d'utilisation du FR60*.

6. Approchez le FR60 à portée (3 m) de l'accessoire. Appuyez sur le bouton **Mode** jusqu'à ce que la page Entraînement s'affiche.

## **Etape 3 : prêt... partez !**

- 1. Appuyez sur le bouton **MODE** pour afficher la page d'entraînement.
- 2. Appuyez sur le bouton **START** pour lancer le chronomètre.

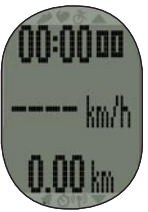

- 3. Une fois votre parcours terminé, appuyez sur le bouton **STOP**.
- 4. Maintenez le bouton **LAP** enfoncé pour enregistrer votre activité et réinitialiser le chronomètre.

### **Etape 4 : téléchargez le logiciel gratuit**

ANT Agent™ vous permet d'utiliser votre FR60 avec Garmin Connect™, un outil d'entraînement sur le Web.

- 1. Rendez-vous sur le site <www.garmin.com/FR60/owners>.
- 2. Suivez les instructions présentées à l'écran.

### **Etape 5 : envoyez les données vers votre ordinateur**

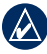

**REMARQUE :** vous devez télécharger le logiciel comme indiqué à l'étape 4 afin que les pilotes USB requis soient installés avant de connecter la clé USB ANT Stick™ à l'ordinateur.

1. Connectez la clé USB ANT Stick à un port USB libre de votre ordinateur.

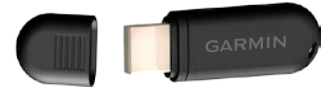

- 2. Approchez le FR60 à portée (5 m) de l'ordinateur.
- 3. Suivez les instructions présentées à l'écran.

Pour plus d'informations sur la personnalisation de vos activités et des champs de données apparaissant sur le FR60, reportez-vous au *Manuel d'utilisation du FR60*.

## **Rétroéclairage du FR60**

Appuyez sur le bouton **LIGHT** pour activer le rétroéclairage pendant 5 secondes. Appuyez sur n'importe quel autre bouton pour prolonger le rétroéclairage de 5 secondes.

*Manuel de démarrage rapide du FR60* 

## **Pages Paramètres**

Pour modifier les paramètres du mode Course à pied, appuyez sur **MODE** > sélectionnez **PARAMETRES** > **SPORT** > **COURSE A PIED**.

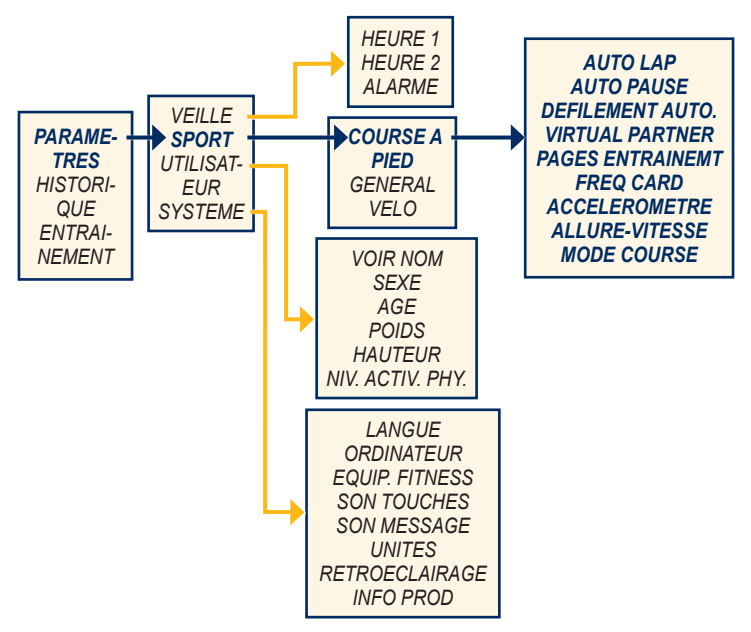

*10 Manuel de démarrage rapide du FR60*

## **Réinitialisation du FR60**

Si le FR60 est verrouillé, maintenez enfoncés simultanément les boutons **ENTER** et **MODE** jusqu'à ce que plus rien ne s'affiche à l'écran (environ 7 secondes). Cela n'efface pas les données ni les paramètres.

### **Suppression des données utilisateur**

**ATTENTION**: cette opération supprime l'historique et toutes les données que vous avez saisies.

Pour effacer toutes les données utilisateur, maintenez enfoncés simultanément les boutons **MODE**, **LIGHT** et **UP** jusqu'à ce que le message s'affiche.

## **Enregistrement du produit**

Aidez-nous à mieux vous servir en remplissant dès aujourd'hui notre formulaire d'enregistrement en ligne. Visitez le site Web à l'adresse <http://my.garmin.com>. Conservez en lieu sûr l'original de la facture ou une photocopie.

## **Pour contacter Garmin**

Contactez le service d'assistance produit de Garmin pour toute question concernant l'utilisation du FR60. Aux Etats-Unis, rendez-vous sur le site [www.garmin.com/support,](www.garmin.com/support) ou contactez Garmin USA par téléphone au (913) 397 8200 ou au (800) 800 1020.

Au Royaume-Uni, contactez Garmin (Europe) Ltd. par téléphone, au 0808 2380000.

En Europe, rendez-vous sur le site <www.garmin.com/support>, puis cliquez sur **Contact Support** (Contacter le support) pour obtenir une assistance par pays. Vous pouvez également contacter Garmin (Europe) Ltd. par téléphone en appelant au +44 (0) 870 850 1241.

#### *Manuel de démarrage rapide du FR60 11*

Garmin®, le logo Garmin, Auto Lap®, Auto Pause®, Dynastream® et Virtual Partner® sont des marques commerciales de Garmin Ltd. ou de ses filiales, déposées aux Etats-Unis et dans d'autres pays. Garmin Connect™, ANT Agent™, ANT+™, et USB ANT Stick ™ sont des marques commerciales de Garmin Ltd. ou de ses filiales. Elles ne peuvent être utilisées sans l'autorisation expresse de Garmin.

Pour prendre connaissance des informations produit et des accessoires les plus récents, visitez le site Web de Garmin à l'adresse [www.garmin.com.](www.garmin.com)

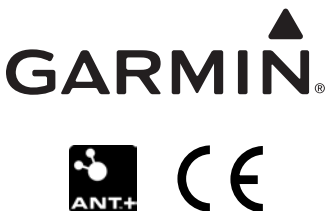

© 2009 Garmin Ltd. ou ses filiales

Garmin International, Inc. 1200 East 151st Street, Olathe, Kansas 66062, Etats-Unis

Garmin (Europe) Ltd. Liberty House, Hounsdown Business Park, Southampton, Hampshire, SO40 9LR, Royaume-Uni

Garmin Corporation No. 68, Jangshu 2nd Road, Shijr, Taipei County, Taïwan

Mai 2009 Numéro de référence 190-01001-50 Rév. B Imprimé à Taïwan

Free Manuals Download Website [http://myh66.com](http://myh66.com/) [http://usermanuals.us](http://usermanuals.us/) [http://www.somanuals.com](http://www.somanuals.com/) [http://www.4manuals.cc](http://www.4manuals.cc/) [http://www.manual-lib.com](http://www.manual-lib.com/) [http://www.404manual.com](http://www.404manual.com/) [http://www.luxmanual.com](http://www.luxmanual.com/) [http://aubethermostatmanual.com](http://aubethermostatmanual.com/) Golf course search by state [http://golfingnear.com](http://www.golfingnear.com/)

Email search by domain

[http://emailbydomain.com](http://emailbydomain.com/) Auto manuals search

[http://auto.somanuals.com](http://auto.somanuals.com/) TV manuals search

[http://tv.somanuals.com](http://tv.somanuals.com/)